#### digitalsign V **Validação Remota de Identidade** Guia Rápido

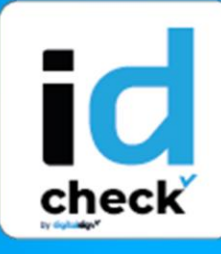

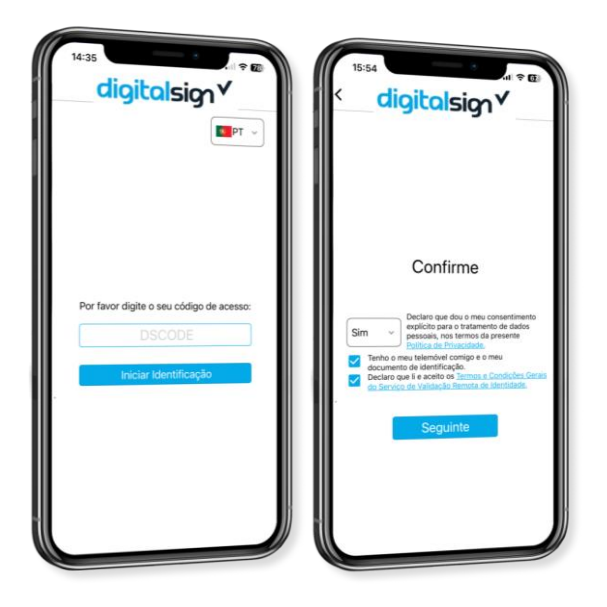

# **1 INÍCIO**

Após introduzir o seu **DSCODE**, irá ser mostrada uma página inicial com as instruções para completar as diversas etapas da validação, bem como os termos e condições do serviço, cuja aceitação é necessária para avançar. **Importante:** Realize o processo sozinho, sem que apareçam outras pessoas.

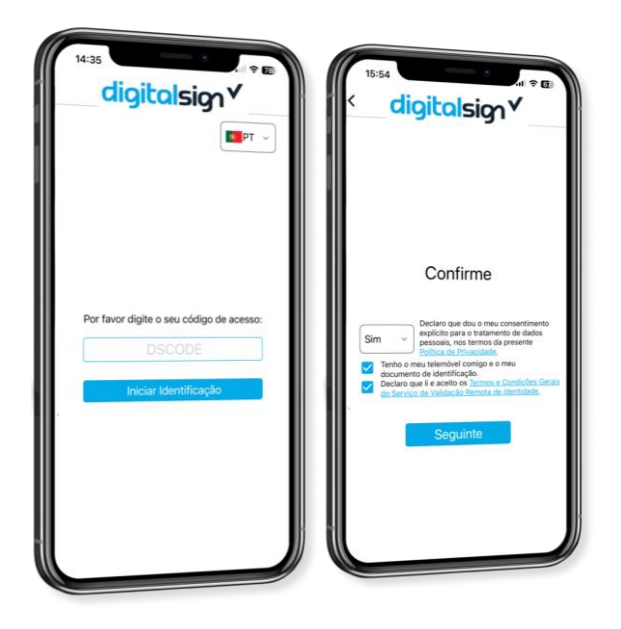

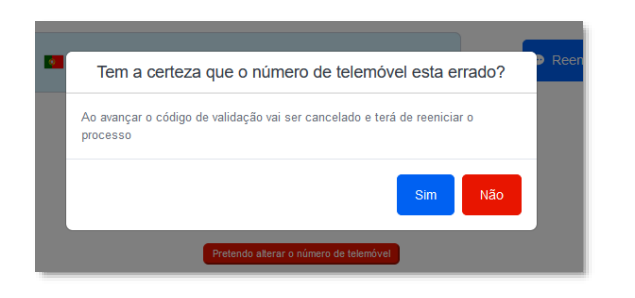

### **2 VALIDAÇÃO DO CONTRATO**

Neste passo irá validar o seu número de telemóvel. Caso o número apresentado no ecrã esteja correto, clique no botão **Confirmar.** De seguida, será enviado um código de verificação por SMS para o número indicado, que deverá ser introduzido no campo do código, e, por fim, **Validar**.

Caso o seu contacto não esteja correto, clique no botão " Pretendo alterar o número de telemóvel" e a validação será interrompida. Para voltar a realizar a validação, irá necessitar um novo DSCODE, com o número correto associado ao seu registo.

 $\boldsymbol{G}$ 

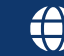

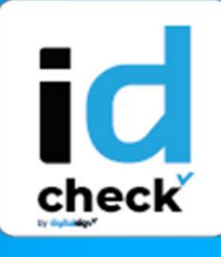

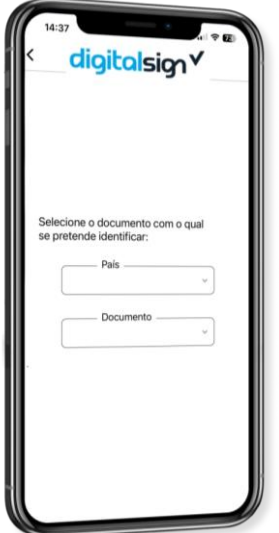

#### **3 DADOS DO DOCUMENTO**

Neste passo, selecione o país e o tipo de documento de identificação que irá apresentar nesta validação, com o fim de confirmar a sua autenticidade e verificar a correspondência efetiva entre as informações nele contidas e a sua identidade – Inicie a Validação.

### **4FOTOS DO DOCUMENTO**

Para capturar automaticamente uma foto da frente do seu documento, posicione-o dentro da moldura exibida no ecrã. No final, poderá verificar se a imagem está nítida e sem de reflexos de luz, e repetir, se necessário. No final, o processo repete-se para capturar a foto do verso do documento. No caso do passaporte, apenas deverá capturar a página principal com a sua foto.

# **5 SELFIE**

Neste passo será capturada automaticamente uma foto do seu rosto, devendo posicionar-se na margem exibida no ecrã. No final, poderá rever a foto capturada, e repetir, se necessário.

 $\boldsymbol{G}$ 

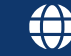

#### digitalsign V **Validação Remota de Identidade Guia Rápido**

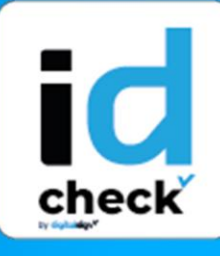

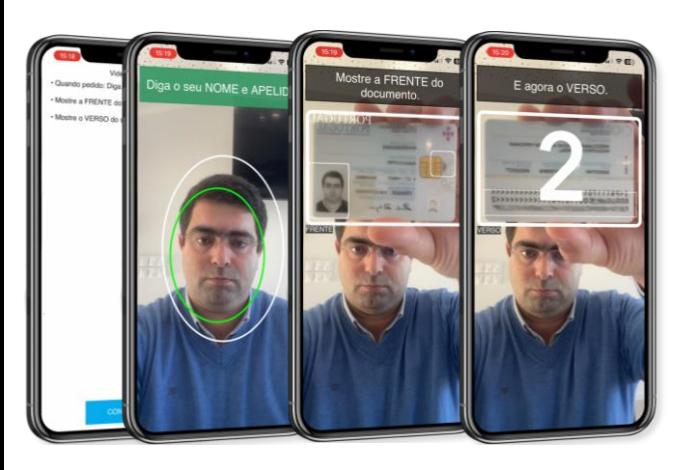

# **6 PROVA DE VIDA**

Neste passo, será gravado um vídeo unicamente na câmara frontal, no qual terá de dizer o seu nome e apelido, e de seguida, mostrar a frente e verso do cartão de identidade, ou, no caso do passaporte, mostrar a página principal com a fotografia, dentro da margem exibida no ecrã.

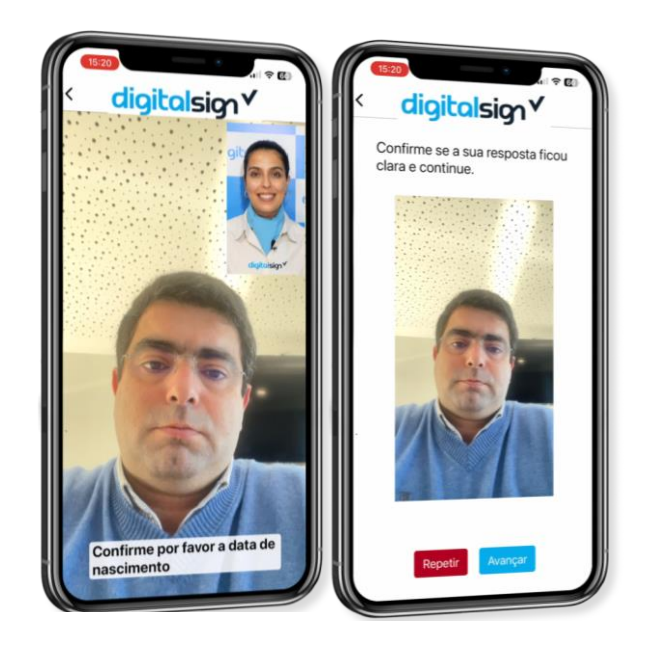

#### **7 QUESTÕES DE SEGURANÇA**

Neste passo, terá de responder a duas questões aleatórias relacionadas com a sua identidade. Após dizer a resposta, poderá rever a gravação, para garantir que a sua resposta ficou devidamente registada, em termos de imagem e som. Caso a resposta não tenha ficado gravada devidamente, clique em repetir. Caso contrário, clique Avançar.

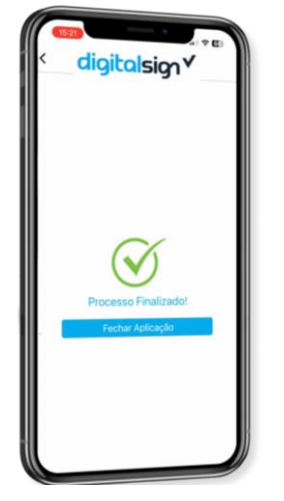

# **8FIM**

Ao avançar, finalizará a validação! Em caso de rejeição, será notificado por email com a explicação do motivo e instruções para repetir a validação com sucesso.

 $\boldsymbol{G}$ 

+351 253 560 650  $\sim$  suporte@digitalsign.pt  $\bullet$  www.digitalsign.pt

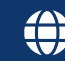